# Steps to execute API

## Document provides steps to call API from Postman

Example of Values API (GET api/Values/StateLookup) is depicted here

#### **Step 1:**

 $\triangleright$  Open Postman

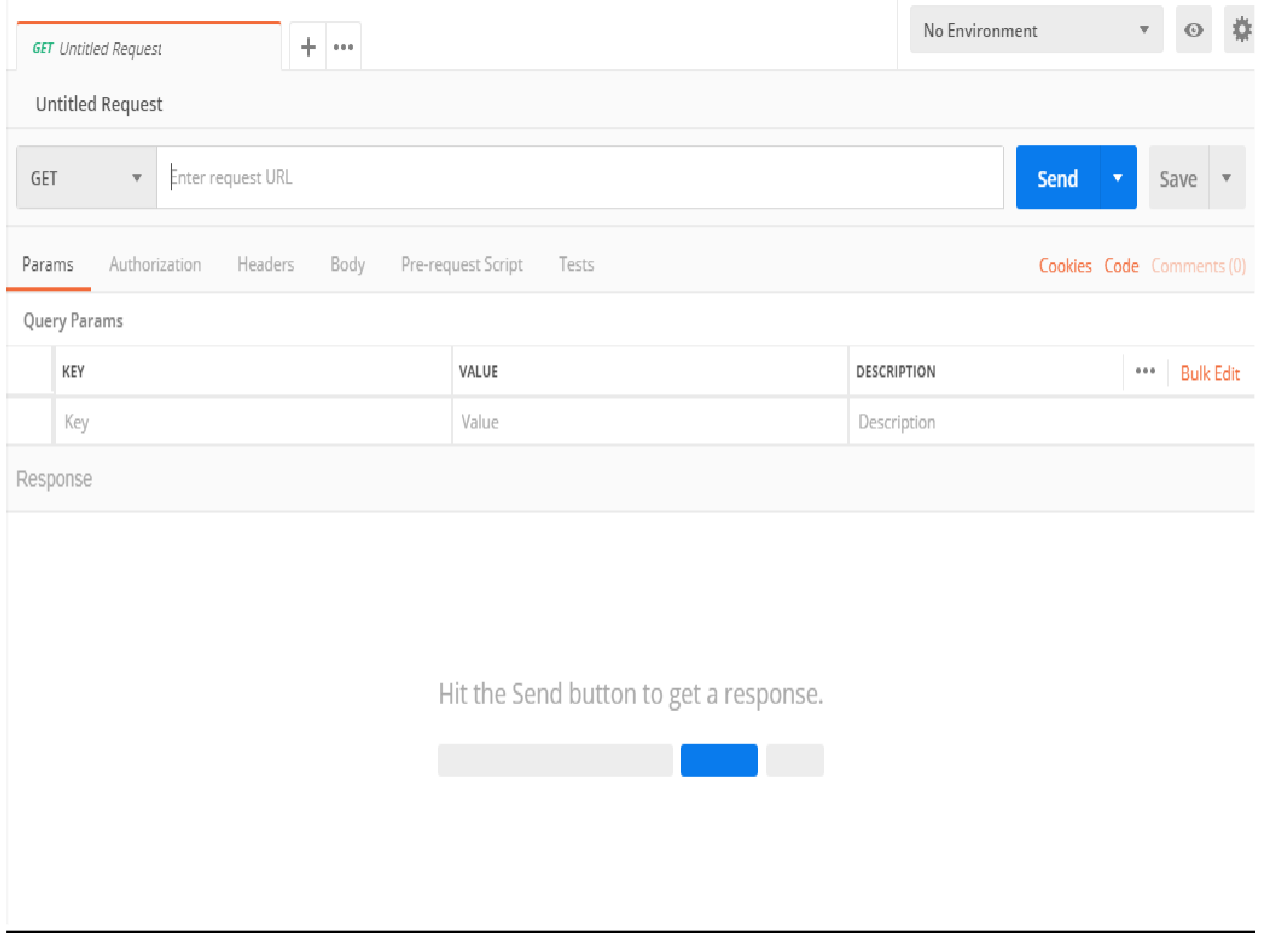

Fig.1

## **Step 2:**

- $\triangleright$  Select "GET" method from the HTTP method list
- Enter endpoint of API for e.g.( https://staging-api.fmpilot2.com/Internal/api/Values/StateLookup)

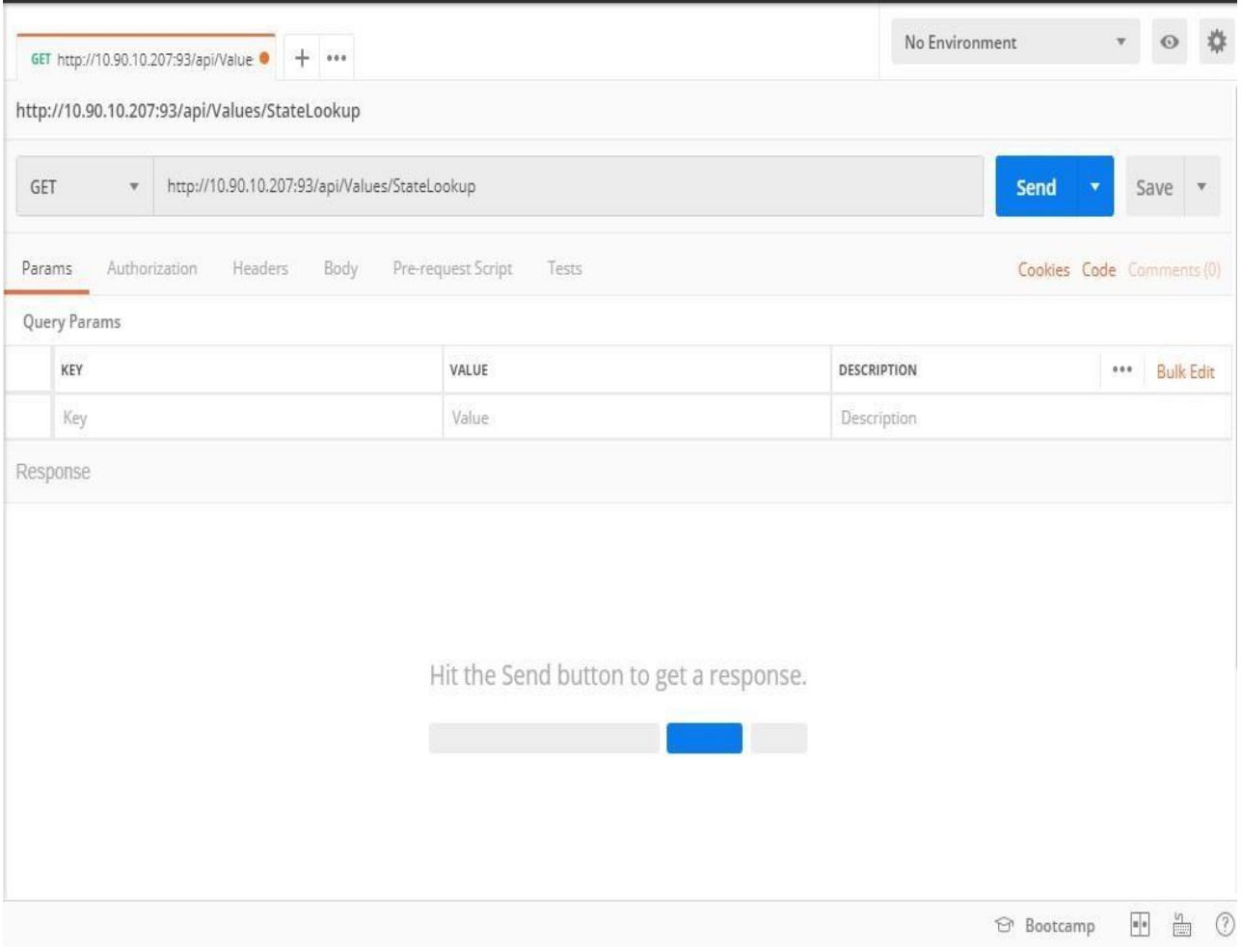

Fig.2

## **Step 3:**

- $\triangleright$  Add following header information required to call API
	- authenticationToken : "Some value"
	- callingClient : "Some value"
	- actingDomain : "Some value"
	- Authorization : "Some value"

#### **Step 4:**

▶ Hit Send to execute API

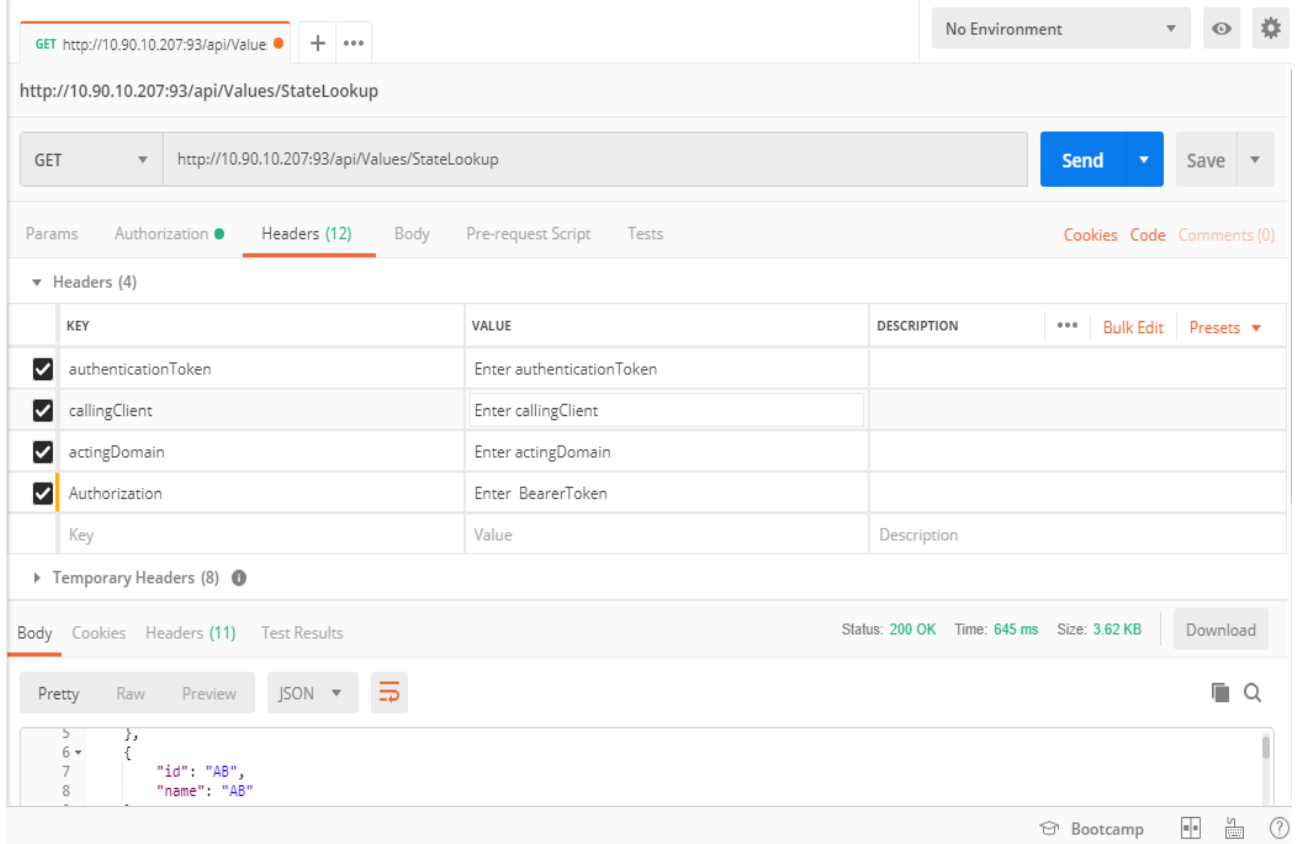

Fig.3